## Try the QVD Demo and discover how to manage and provide secure remote Desktops for your users.

## Steps to try QVD in the cloud

In order to access to testing the Cloud environment you only need to:

- 1. Fill out the registration form
- 2. We then create your user's account with a validity of 30 days
- 3. We send you the access data to your email
- 4. You can then access to your personalized remote Desktop from any place and device
- 5. Remember to download your client

Our totally personalized Desktops will provide you with various user's experiences, such as the standardized, educational and developer one.

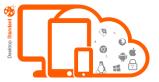

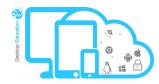

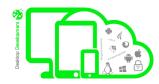

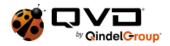